## **How to Access Laser Safety Training**

• Go to [https://researchsafety.northwestern.edu/](https://researchsafety.northwestern.edu/training) training and click on the "MyHR Learn" link.

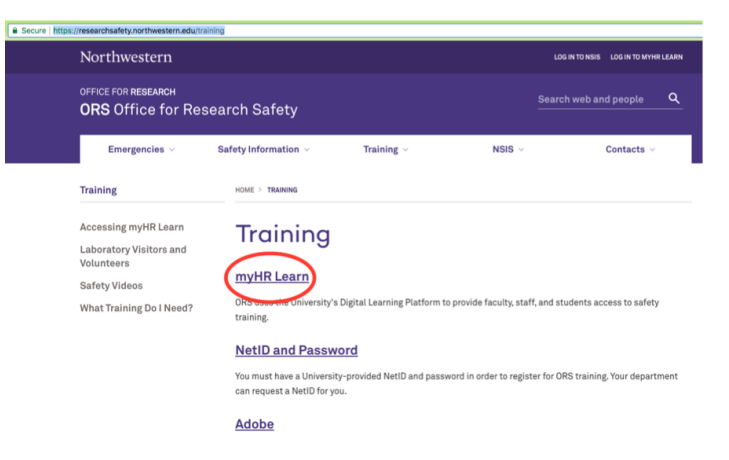

• Log in with netID and password. In the MyHR Learn site, search for "**Basic Laser Safety Course**" or "**Laser Safety Certification**". Complete the steps to register for the course and complete the certification.

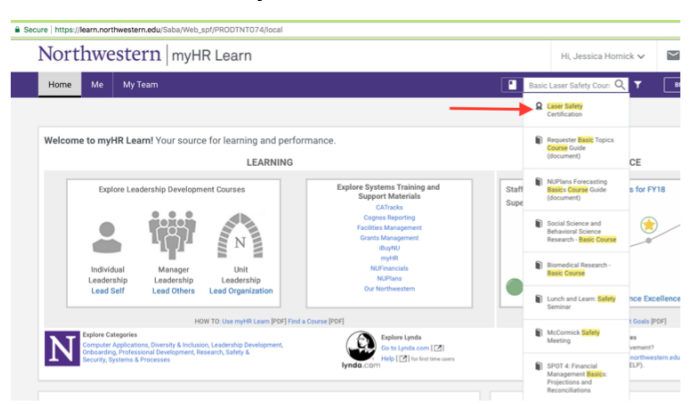

• If you work in a research lab, please ask your Principal Investigator or Safety Designate to add the certificate in **Lumen** - University's online safety data management tool.

> Please contact **BIF staff** for assistance: BIF email: *bif@northwestern.edu*